# SPORTSWAREONLINE UPDATE

#### CENTRIC DATABASE

The new centric database showcases all records related to a particular athlete with add, edit, print, etc functions on one page.

Once an athlete is selected using the drop-down, the Athlete listing section will collapse, and all related records will show up in the 2nd and 3rd listing screen sections.

Selecting a specific injury from the injury list will then narrow down the 3rd listing screen to only show records related to the selected injury.

When selecting a database other than injury in the 2nd listing screen, the 3rd listing screen will disappear. Then the 2nd screen will resize to show more records.

The columns within each section have also been minified from the traditional databases to showcase the most important information and improve readability on small screens.

When clicking into the Centric Database, you will notice that the button bar disappears. This is to improve readability because there is a lot of information to display. To access the bar again, click on the dashboard button.

To see all athletes again, click on the Show All icon right below the Athlete section heading.

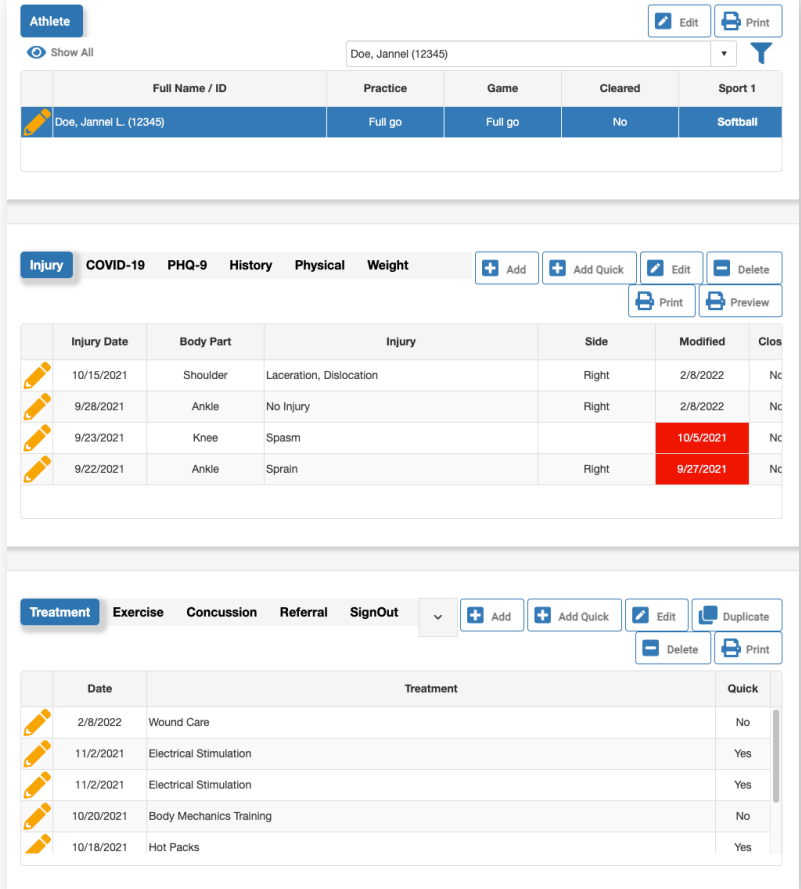

### LISTING SCREEN IMPROVEMENTS

The listing screens show more information. For example, the concussion database now includes results for each concussion assessment type.

Columns were rearranged so the most important information remains easily visible on smaller screen sizes.

You can now double click on a row to open and edit records.

## ITEM LISTS IN RECORDS

The Item Lists within the Athlete, Injury, Treatment, Medication, and Referral databases have been converted to pop-ups rather than inline editors.

With this new format: more information is displayed at once, users no longer have to scroll horizontally on small screens, and the screen does not have to reload each time a pick-list option is selected.

Use the **Add Another** button to add multiple modalities from the pop-up.

### BUTTON BAR

Database icons are now arranged in order of most frequently used to least frequently used within the button bar at the top of the dashboard.

### **FILTERS**

To allow for better resizing with various devices, the Sports and Group filters on the listing screens have been moved to the Filter button.

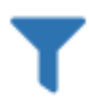

Exercise

Concursion

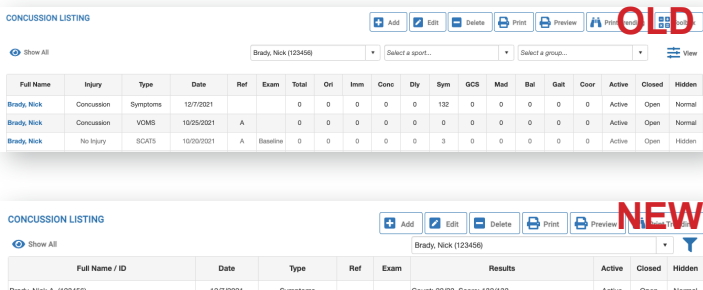

**CONCUSSION LISTING** 

Brady, Nick A. (123456) Brady, Nick A. (123456)

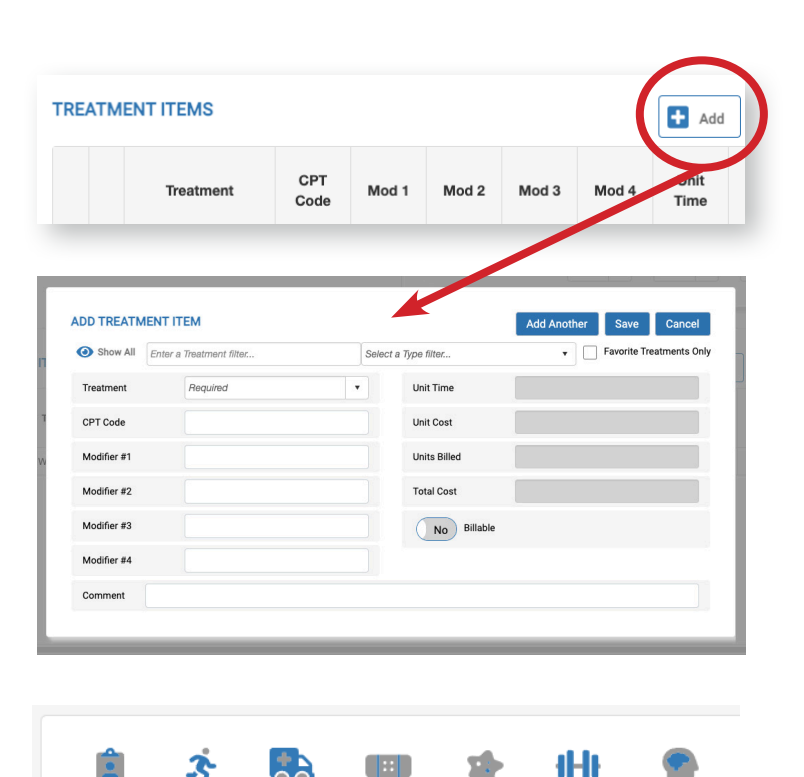

a se

Treatment

Covid-19

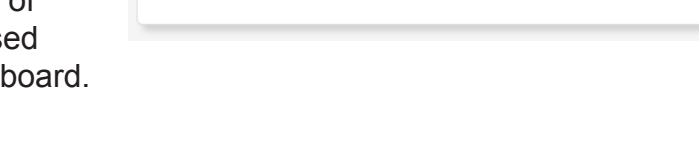

Iniun

Athlete

Contric